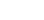

 $\overline{1}$ 

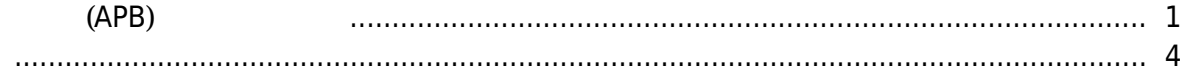

<span id="page-1-0"></span>, [BioStar 2](http://kb.supremainc.com/knowledge/doku.php?id=tag:biostar_2&do=showtag&tag=BioStar_2),

**(APB)** 

# Standard

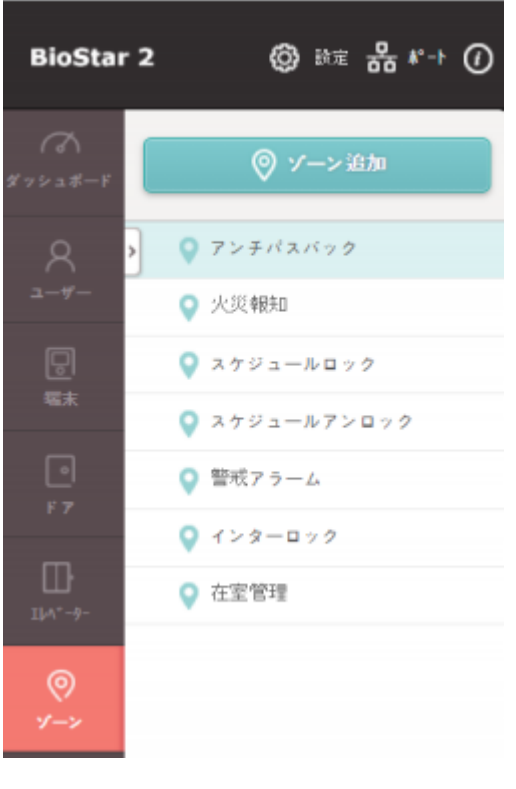

1. **(ADD**<br>ZONE)

**ZONE)**をクリックした後、**アンチパスバック(Anti-passback)**を選択し**適用**をクリックしてください。

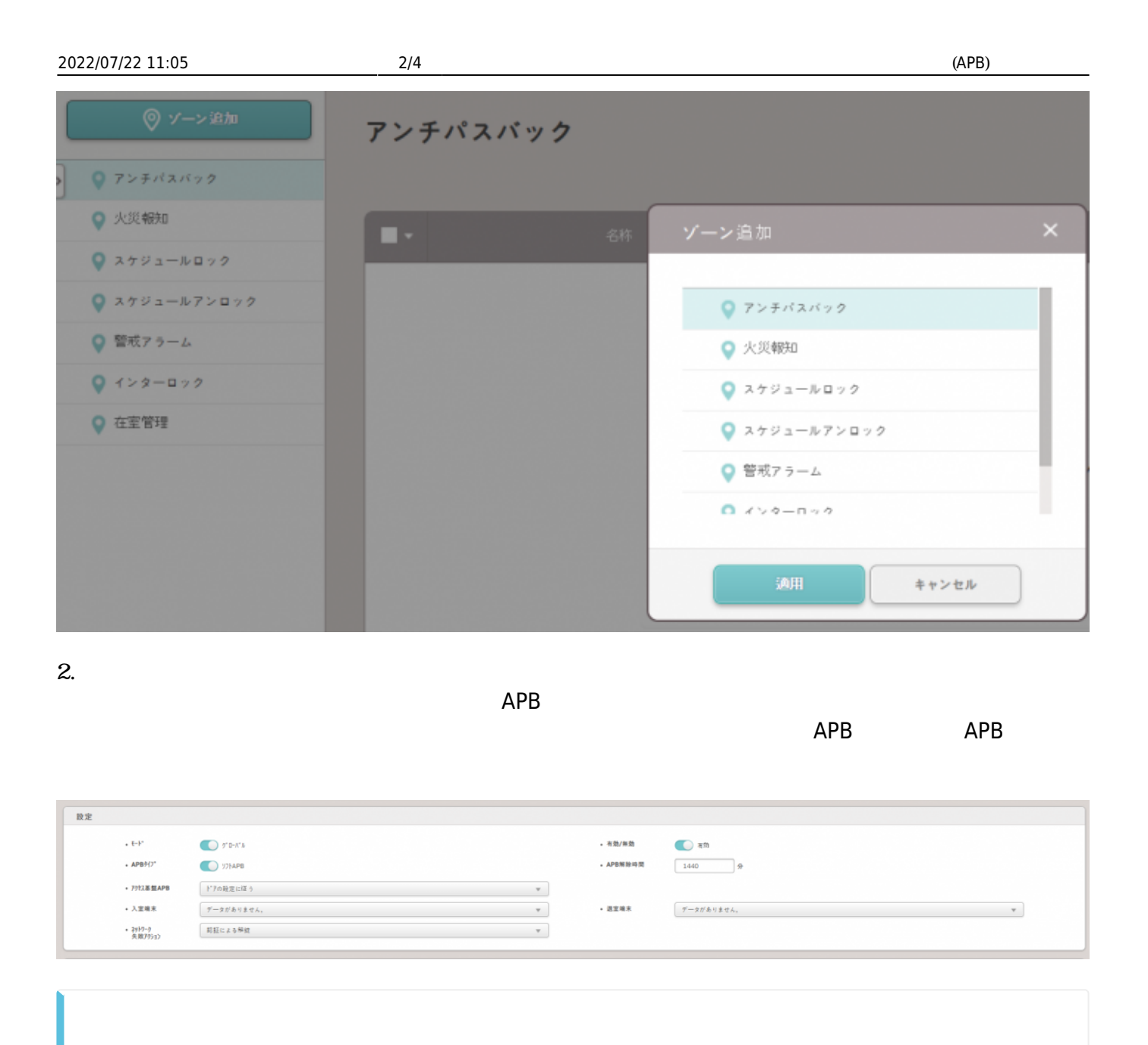

When choosing the **Global** mode you have the option to select a network failure action. If the device cannot communicate with the server, it will operate based on your configured action.

Refer to the administrator's manual (help menu) for details.

### $3.$

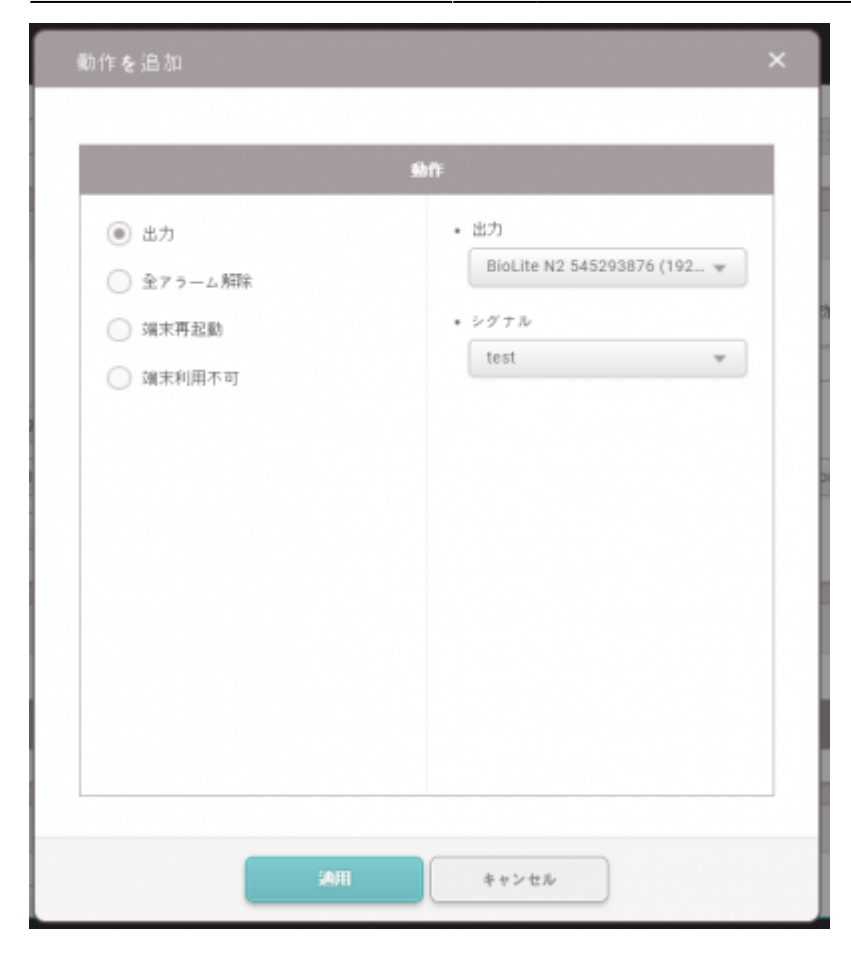

#### 4. APB  $\overline{P}$

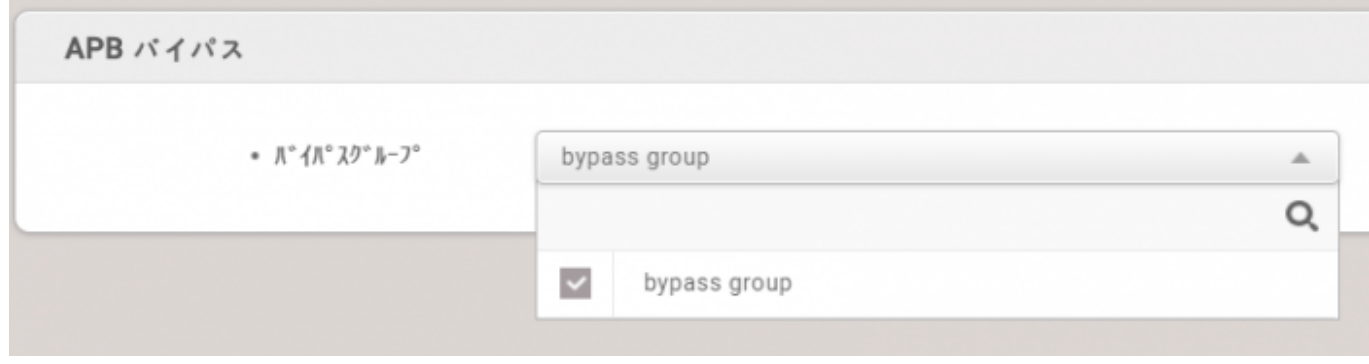

## 5. APB

#### $2022/07/22$  11:05  $4/4$

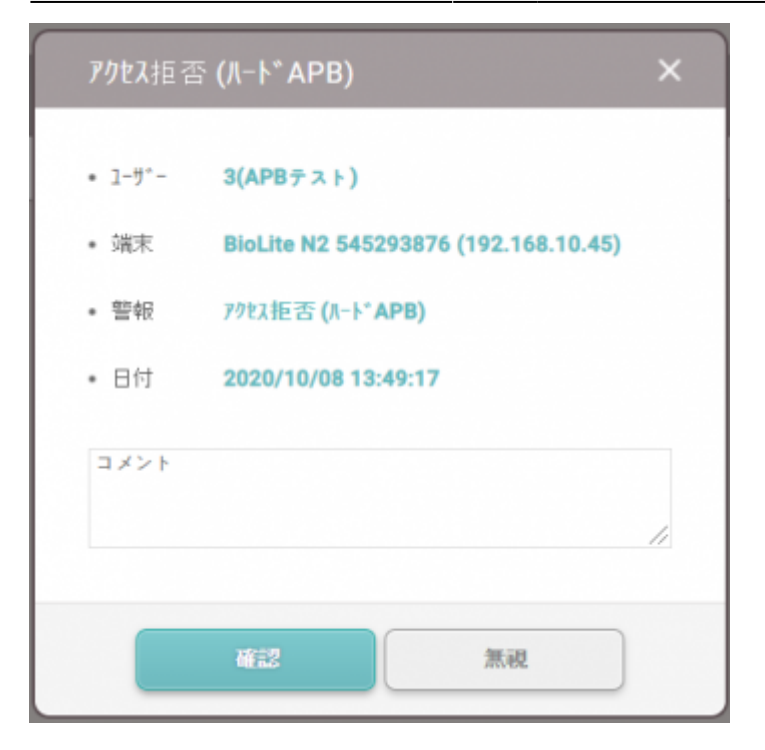

## <span id="page-4-0"></span>[apb.mp4](http://kb.supremainc.com/knowledge/lib/exe/fetch.php?cache=&media=en:apb.mp4)

From: <http://kb.supremainc.com/knowledge/>-

Permanent link: **[http://kb.supremainc.com/knowledge/doku.php?id=ja:how\\_to\\_configure\\_apb\\_zone&rev=1638168058](http://kb.supremainc.com/knowledge/doku.php?id=ja:how_to_configure_apb_zone&rev=1638168058)**

Last update: **2021/11/29 15:40**